R shiny: building interactive graphical applications - Slides totaly inspired from those of Ghislain Durif ; https: //plmlab.math.cnrs.fr/gdurif/shiny-training

R Programming - HAX815X

Jean-Michel Marin February 2025 Faculty of Sciences, University of Montpellier

### Resources

- Official shiny website https://shiny.posit.co/
- App example gallery https://shiny.posit.co/r/gallery/
- Articles https://shiny.posit.co/r/articles/
- Video and written tutorials https://shiny.posit.co/r/getstarted/ shiny-basics/lesson1/index.html
- Mastering shiny by Hadley Wickham https://mastering-shiny.org/

How a software interact with its users?

- command line interface (CLI)
- graphical user interface (GUI)

## Command line tools

Shell/Terminal command line interface (e.g. bash)

```
user@host $ ls
file.raw hello world.R README.md shiny training.Rproj slides
user@host $ Rscript hello world.R
[1] "doing something"
  |++++++++++++++++++++++++++++++++++++++++++++++++++| 100% elapsed=01s
```
R console

```
> library(pbapply)
> print("HelloWorld")
[1] "HelloWorld"
> res <- pblapply(1:1000, function(i) sum(i * seq(1,1E5)))
  |++++++++++++++++++++++++++++++++++++++++++++++++++| 100% elapsed=01s
```
Python console, etc.

• Graphical display and visual effects/interactions (e.g. buttons to click) *Examples:*

- RStudio = GUI to edit and run R code
- Spyder = GUI to edit and run Python code
- OS graphical environment ("super GUI")
- Web browser

• ...

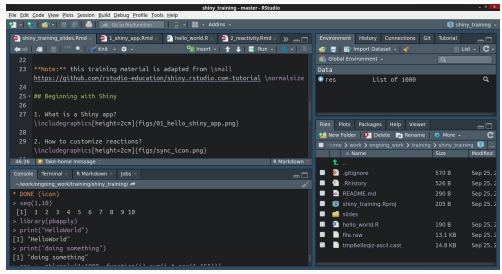

A tool to develop applications<sup>1</sup> with a graphical user interface in R

- Design the graphical interface (display and interactions)
- Manage the reactions to user input and process data

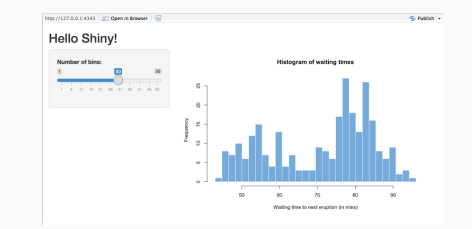

<sup>1</sup>*≈*softwares

shiny app = web application

- a client (*frontend*) = a web browser managing the graphical rendering and interactions with the user
- $\cdot$  a server<sup>2</sup> (backend) to process user input or data, and produce output (e.g. run R codes)

<sup>2</sup> local or remote

# shiny user showcase gallery

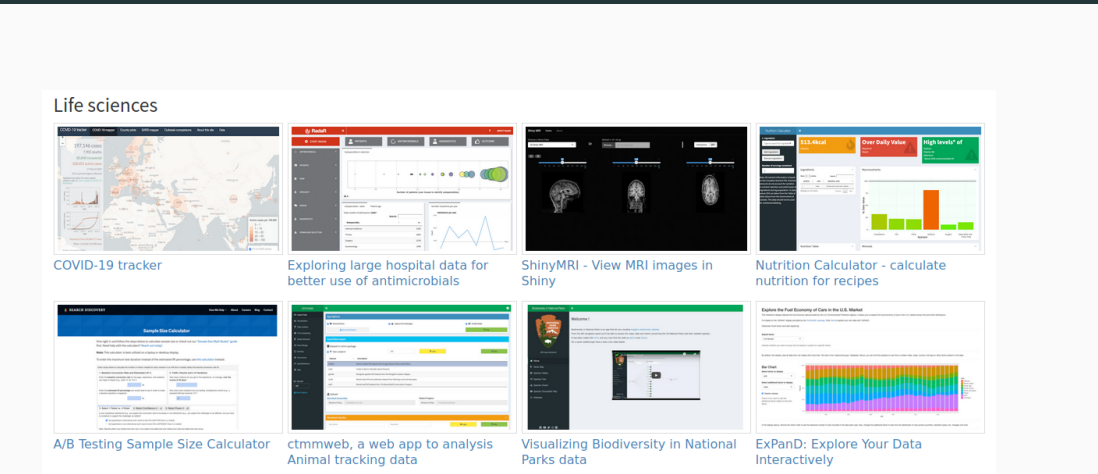

https://shiny.posit.co/r/gallery/

Examples including code

- simple app
- $\cdot$  widget<sup>3</sup>use cases
- data visualization app

<sup>3</sup> "*window gadget*", GUI components generally able to interact with users

```
library(shiny)
ui <- fluidPage()
server <- function(input, output) {}
shinyApp(ui = ui, server = server)
```
## Listening on http://127.0.0.1:5138

Under the hood

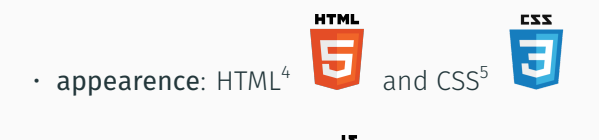

• reactivity: javascript<sup>6</sup>

<sup>4</sup> standard markup language for web document design

 $^5$ style sheet language used to describe the presentation of a document written in a markup language <sup>6</sup>scripting language managed client-side by web browsers

Forget about HTML/CSS/JS? (not true for advanced customization)

Intuitive UI design with R wrapper functions to manage

- graphical components and layout organisation (wrapping HTML) and style management (wrapping CSS)
- reactivity to user input (wrapping JS)

## UI design in shiny: an example

```
ui <- fluidPage(
  headerPanel('Iris k-means clustering'),
  sidebarPanel(
  selectInput('xcol', 'X Variable', names(iris)),
  selectInput('ycol', 'Y Variable', names(iris),
    selected = names(iris)[2]).
  numericInput('clusters', 'Cluster count',
    3.min = 1, max = 9)).
 mainPanel(plotOutput('plot1'))
)
```
#### Hidden step (HTML conversion)

```
ediv class="container-fluid">
 <div class="col-sm-12">
   chistris k-means clusteringc/his
 \le/div>
 ediv class="col-sm-4">
   <form class="well" role="complementary">
      <div class="form-group shiny-input-container">
        <label class="control-label" id="xcol-label" for="xcol">X Variable</label>
        <br />
div>
          <select_id="xcol"><option_value="Sepal.Length"_selected>Sepal.Length</option>
<option value="Sepal.Width">Sepal.Width</option>
<option value="Petal.Length">Petal.Length</option>
<option value="Petal.Width">Petal.Width</option>
<option value="Species">Species</option></select>
          <script type="application/ison" data-for="xcol" data-nonempty="">{"plugins":["selectize-plugin-ally"]}</script>
        -183</div>
      <div class="form-group shiny-input-container">
       <label class="control-label" id="vcol-label" for="vcol">Y Variable</label>
        Printing
         <select_id="ycol"><option_value="Sepal.Length">Sepal.Length</option>
<nption_value="Sepal_Width"_selected>Sepal_Width</nption>
<pption value="Petal.Length">Petal.Length</pption>
contion value="Petal.Width">Petal.Width</ontion>
<option value="Species">Species</option></select>
         <script type="application/ison" data-for="ycol" data-nonemoty="">{"plugins":["selectize-plugin-ally"]}</script>
        21450s\frac{1}{\sqrt{4i}}<div class="form-group shiny-input-container">
       <label class="control-label" id="clusters-label" for="clusters">Cluster count</label>
       <input id="clusters" type="number" class="form-control" value="3" min="1" max="9"/>
     \frac{d}{dx}</form>
 \le/div>
 <div class="col-sm-8" role="main">
  <div id="plot1" class="shinv-plot-output" style="width:180%:height:488px:"></div>
 \le/div>
\le/div>
```
## UI design in shiny: an example

#### Display

```
ui <- fluidPage(
  headerPanel('Iris k-means clustering'),
  sidebarPanel(
  selectInput('xcol', 'X Variable', names(iris)),
  selectInput('ycol', 'Y Variable', names(iris),
   selected = names(iris)[2]),numericInput('clusters', 'Cluster count',
   3, min = 1, max = 9),
 mainPanel(plotOutput('plot1'))
)
```
#### Iris k-means clustering

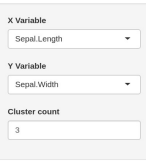

Layout only (before server processing)

## UI design in shiny: an example

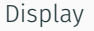

```
ui <- fluidPage(
  headerPanel('Iris k-means clustering'),
  sidebarPanel(
  selectInput('xcol', 'X Variable', names(iris)),
  selectInput('ycol', 'Y Variable', names(iris),
   selected = names(iris)[2]),numericInput('clusters', 'Cluster count',
   3, min = 1, max = 9),
 mainPanel(plotOutput('plot1'))
)
```
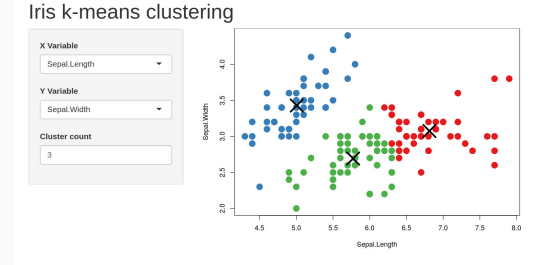

Layout + reactivity (with server processing)

### HTML-wrapping elements

- all standard tags (headers, hyperlink, etc.)
- pre-packaged layouts (grid with rows and columns, panels, tabs, etc.)
- widgets for user input (sliders, numeric input, text input, etc.)
- output display elements (to render display/visualization of data/result)

Possible to add CSS styling (with optional arguments, e.g.  $style = "color:red;")$ 

Reactivity = reaction to user input or to events

- Data/information stored in reactive values
	- information provided by user input
	- intermediate or final processing results
- Modification of a reactive value triggers a server-side chain reaction
- Web server implementation managed by shiny

#### UI-side

```
ui <- fluidPage(
  sliderInput(inputId = "num",
    label = "Choose a number",
    value = 25, min = 1, max = 100)
)
```
Server-side

```
server <- function(input, output){
  observe(print(input$num))
}
```
#### Display

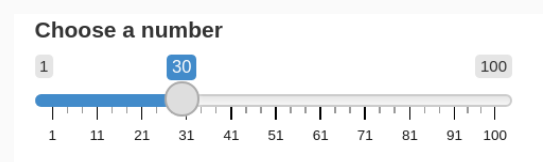

Input processing done server-side R console (server-side)

## Listening on http://127.0.0.1:5138 ## [1] 25 ## [1] 30

#### UI-side

```
ui <- fluidPage(
  textInput(inputId = "input_txt",label = "Write me"),
  verbatimTextOutput(outputId = "output_txt",
   placeholder = TRUE)
)
```

```
Server-side
```

```
server <- function(input, output){
output$output_txt <- renderText(input$input_txt)
}
```
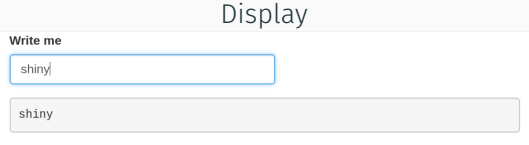

### Input processing done server-side

#### UI-side

```
ui <- fluidPage(
  actionButton(inputId = "click",
    label = "Click me")
)
```
Server-side

```
server <- function(input, output){
  observeEvent(input$click,
    print(as.numeric(input$click)))
}
```
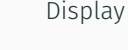

Input processing done server-side R console (server-side)

Click me

## Listening on http://127.0.0.1:5138 ## [1] 1 ## [1] 2

Server-side: reactive values including all UI inputs and local data

- Modification of reactive value(s): input given by user in UI, or local data modified by server (in a previous reaction chain)
- Invalidation of all events and outputs depending on the modified reactive value(s)
- Processing code chunks corresponding to all invalidated events (data processing) and outputs (graphical rendering)
- UI-side = combination of layouts, HTML-wrapped elements, widgets, UI input and output elements
- $\cdot$  server-side = R codes orchestrating input/data processing and output rendering

# Create interface modules

- Complete implementation of complex UI elements and corresponding server-side logic
- Modules are reusable "*autonomous*" units in a shiny app

### Tutorials

- Modularizing shiny app code (https://shiny.posit.co/r/articles/ improve/modules/)
- Communication between modules (https://shiny.posit.co/r/articles/ improve/communicate-bet-modules/)

## Additional shiny features

- shinyFiles https://github.com/thomasp85/shinyFiles
- shinyWidgets https://github.com/dreamRs/shinyWidgets
- shinybusy https://github.com/dreamRs/shinybusy
- shinydashboard https://rstudio.github.io/shinydashboard/
- shinyjs https://github.com/daattali/shinyjs

# Releasing and sharing your shiny app

- Publish the R code for people to run on their machine/server
- Host the app on a shiny server (yours<sup>7</sup> or  $https://www.shinyapps.io/$ )
- Develop and release your shiny app as an R package

<sup>7</sup>https://docs.posit.co/shiny-server/

- Out-of-the-box style is nice but recognizable
- UI advanced customization requires knowledge of HTML/CSS/JS
- All server-side processing (computations) done in R, potential performance limitation (may be overcome by language interfacing, c.f. later)

# Examples of ML related apps

- https://github.com/davesteps/machLearn (local app) or https://davesteps.shinyapps.io/machLearn/ (remote app)
- https://github.com/RamiKrispin/MLstudio (packaged app)

# Shiny for python now available

https://shiny.posit.co/py/

Shiny express: A simpler way to write and learn Shiny

https://shiny.posit.co/blog/posts/shiny-express/

# Python ipywidget

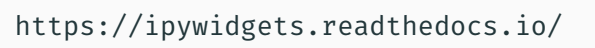

- Widgets in Jupyter notebooks
- Interactive notebook
- Development of complete graphical application?

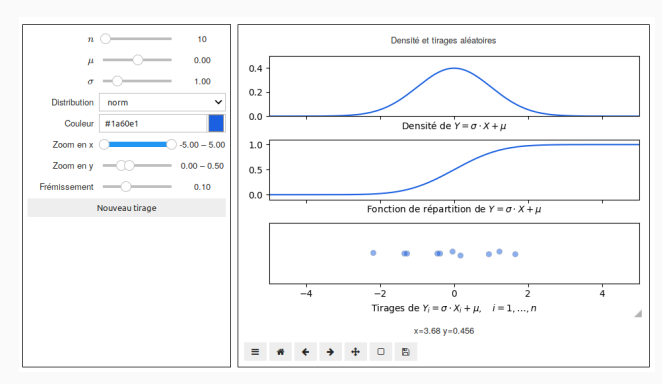

*Example:* https://github.com/josephsalmon/Random-Widgets

# Python Dash

## https://dash.plotly.com

- Client/server logic
- Design display and manage reactivity
- Less intuitive server-side implementation?

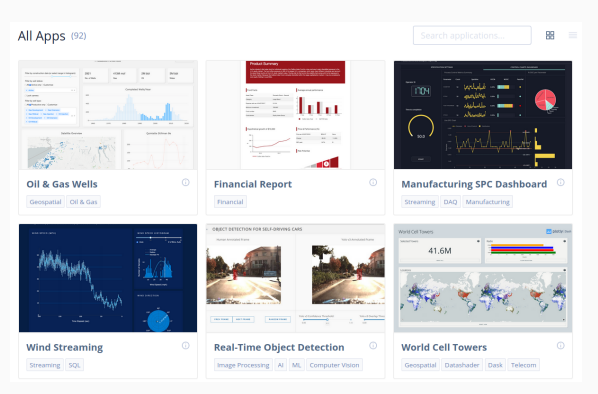

*Dash gallery:* https://dash-gallery.plotly.host/Portal/

# reticulate R package

- Call Python code directly from R (e.g. in your shiny app)
- Direct import of Python packages
- Support Python virtual environments or Conda environments

https://rstudio.github.io/reticulate/

## reticulate R package

```
library(reticulate)
use python("/opt/anaconda3/bin/python")
use condaenv(condaenv = "base", conda = "/opt/anaconda3/bin/conda")
skl lr <- import("sklearn.linear model")
x \leftarrow as.matrix(rnorm(100, sd = 2))y \leftarrow 2 * x + \text{as_matrix}(\text{norm}(100))lr <- skl_lr$LinearRegression()
lr$fit(r_to.py(x), r_to.py(y))
```
## LinearRegression()

lr\$coef\_

 $##$  [, 1] ## [1,] 2.010869

# Rcpp R package

- Seamless interfacing of C++ code in R
- Binder automatic generation
- C++ code compilation on the fly or smooth integration in R package installation
- Easy integration of header C++ libraries ( $\mathsf{ReppEigen}$  for  $\mathsf{Eigen}^8$ , BH for  $\mathsf{Boost}^9)$

http://rcpp.org/

<sup>8</sup> linear algebra library

<sup>&</sup>lt;sup>9</sup>collection of C++ libraries, including maths libraries, etc.

```
In my_file.cpp
```

```
#include <Rcpp.h>
usingnamespaceRcpp;
// [[Rcpp::export]]
NumericVector timesTwo(NumericVector x) {return x *2;}
```
In R

```
sourceCpp("my_file.cpp")
x \leftarrow \text{rnorm}(100)y \le - timesTwo(x)
```
### R shiny: develop graphical application as web app

Client-side (frontend)

- Simple out-of-the-box webdesign with user interaction
- Possible customization (HTML, CSS, JavaScript)

Server-side (backend)

- Reactivity to user input
- User input and data processing